# **Oracle® Identity Manager**

Connector Guide for IBM i5/OS (OS/400) Advanced Release 9.0.3 **B32447-01**

February 2007

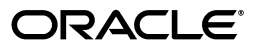

Oracle Identity Manager Connector Guide for IBM i5/OS (OS/400) Advanced, Release 9.0.3

B32447-01

Copyright © 1991, 2007, Oracle. All rights reserved.

Primary Author: Deepa Aswani

Contributing Author: Lyju Vadassery

The Programs (which include both the software and documentation) contain proprietary information; they are provided under a license agreement containing restrictions on use and disclosure and are also protected by copyright, patent, and other intellectual and industrial property laws. Reverse engineering, disassembly, or decompilation of the Programs, except to the extent required to obtain interoperability with other independently created software or as specified by law, is prohibited.

The information contained in this document is subject to change without notice. If you find any problems in the documentation, please report them to us in writing. This document is not warranted to be error-free. Except as may be expressly permitted in your license agreement for these Programs, no part of these Programs may be reproduced or transmitted in any form or by any means, electronic or mechanical, for any purpose.

If the Programs are delivered to the United States Government or anyone licensing or using the Programs on behalf of the United States Government, the following notice is applicable:

U.S. GOVERNMENT RIGHTS Programs, software, databases, and related documentation and technical data delivered to U.S. Government customers are "commercial computer software" or "commercial technical data" pursuant to the applicable Federal Acquisition Regulation and agency-specific supplemental regulations. As such, use, duplication, disclosure, modification, and adaptation of the Programs, including documentation and technical data, shall be subject to the licensing restrictions set forth in the applicable Oracle license agreement, and, to the extent applicable, the additional rights set forth in FAR 52.227-19, Commercial Computer Software—Restricted Rights (June 1987). Oracle USA, Inc., 500 Oracle Parkway, Redwood City, CA 94065.

The Programs are not intended for use in any nuclear, aviation, mass transit, medical, or other inherently dangerous applications. It shall be the licensee's responsibility to take all appropriate fail-safe, backup, redundancy and other measures to ensure the safe use of such applications if the Programs are used for such purposes, and we disclaim liability for any damages caused by such use of the Programs.

Oracle, JD Edwards, PeopleSoft, and Siebel are registered trademarks of Oracle Corporation and/or its affiliates. Other names may be trademarks of their respective owners.

The Programs may provide links to Web sites and access to content, products, and services from third parties. Oracle is not responsible for the availability of, or any content provided on, third-party Web sites. You bear all risks associated with the use of such content. If you choose to purchase any products or services from a third party, the relationship is directly between you and the third party. Oracle is not responsible for: (a) the quality of third-party products or services; or (b) fulfilling any of the terms of the agreement with the third party, including delivery of products or services and warranty obligations related to purchased products or services. Oracle is not responsible for any loss or damage of any sort that you may incur from dealing with any third party.

# **Contents**

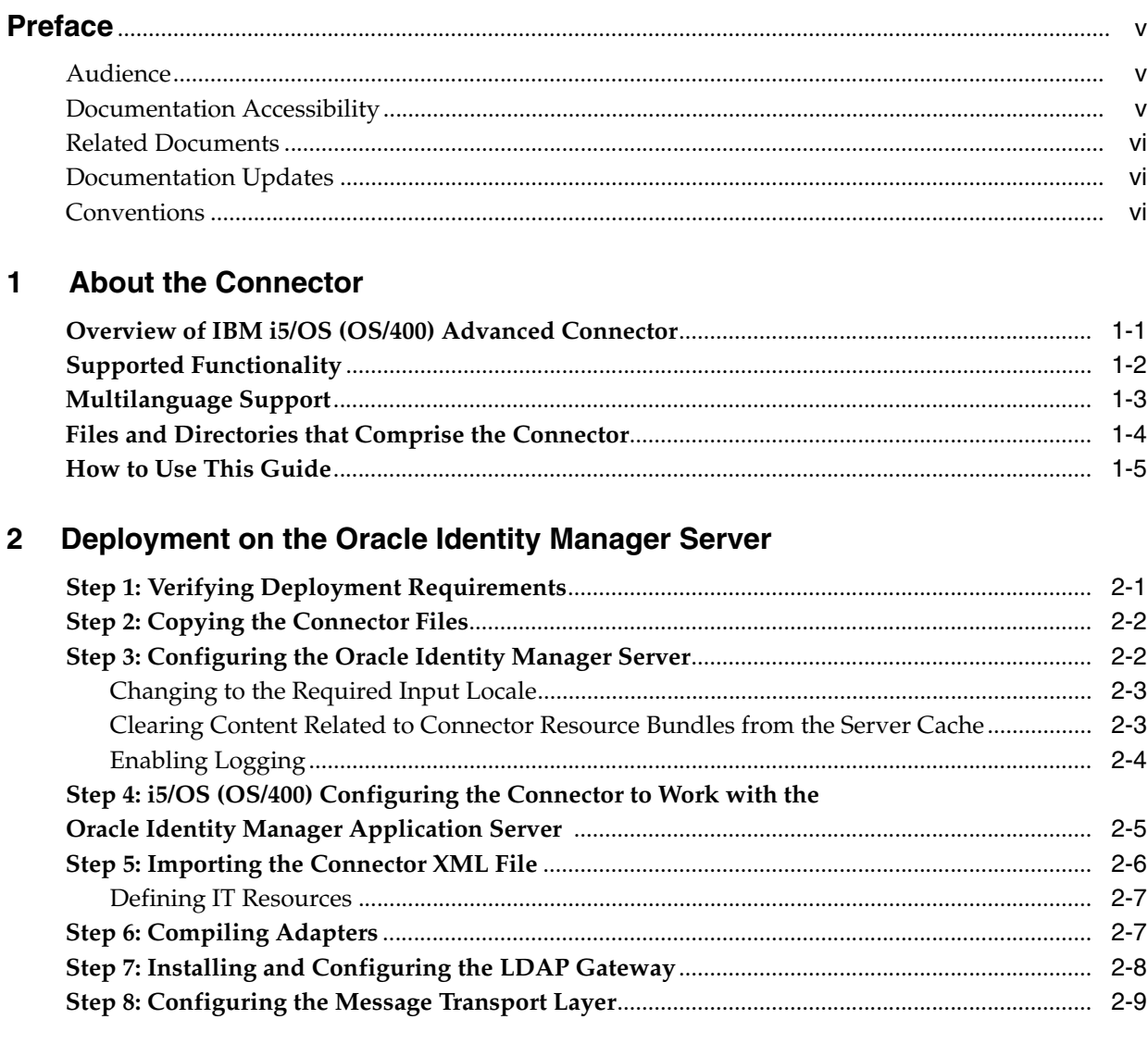

# 3 Connector Deployment on the Target i5/OS (OS/400) System

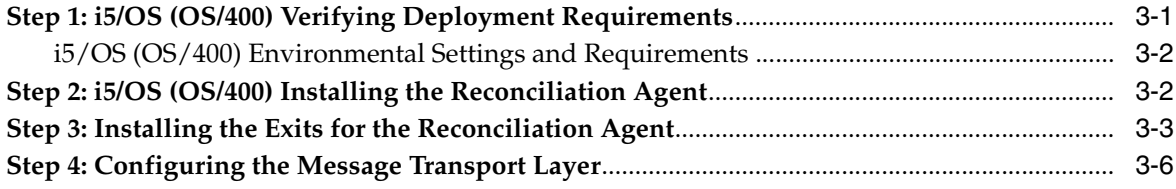

### **[4 Initial Reconciliation Run](#page-28-0)**

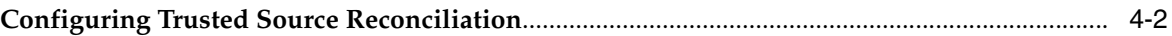

## **[5 Testing the Connector](#page-30-0)**

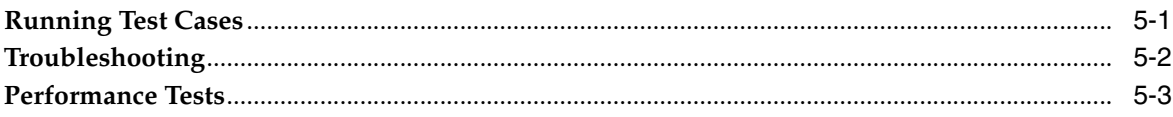

#### **[6 Known Issues](#page-34-0)**

## **[A Attribute Mapping Between Oracle Identity Manager and IBM i5/OS \(OS/400\)](#page-36-0)**

#### **[B Connector Architecture](#page-38-0)**

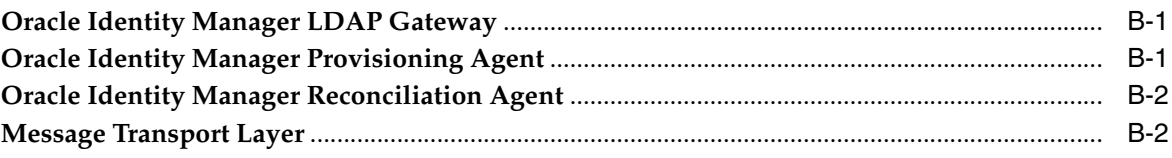

#### **[Index](#page-40-0)**

# **Preface**

<span id="page-4-0"></span>*Oracle Identity Manager Connector Guide for IBM i5/OS (OS/400) Advanced* provides information about integrating Oracle Identity Manager with IBM i5/OS (OS/400).

**Note:** This is a transitional release following Oracle's acquisition of Thor Technologies. Some parts of the product and documentation still refer to the original Thor company name and Xellerate product name and will be rebranded in future releases.

### <span id="page-4-1"></span>**Audience**

This guide is intended for users who want to deploy the Oracle Identity Manager IBM i5/OS (OS/400) Advanced Connector.

### <span id="page-4-2"></span>**Documentation Accessibility**

Our goal is to make Oracle products, services, and supporting documentation accessible, with good usability, to the disabled community. To that end, our documentation includes features that make information available to users of assistive technology. This documentation is available in HTML format, and contains markup to facilitate access by the disabled community. Accessibility standards will continue to evolve over time, and Oracle is actively engaged with other market-leading technology vendors to address technical obstacles so that our documentation can be accessible to all of our customers. For more information, visit the Oracle Accessibility Program Web site at

http://www.oracle.com/accessibility/

#### **Accessibility of Code Examples in Documentation**

Screen readers may not always correctly read the code examples in this document. The conventions for writing code require that closing braces should appear on an otherwise empty line; however, some screen readers may not always read a line of text that consists solely of a bracket or brace.

#### **Accessibility of Links to External Web Sites in Documentation**

This documentation may contain links to Web sites of other companies or organizations that Oracle does not own or control. Oracle neither evaluates nor makes any representations regarding the accessibility of these Web sites.

#### **TTY Access to Oracle Support Services**

Oracle provides dedicated Text Telephone (TTY) access to Oracle Support Services within the United States of America 24 hours a day, seven days a week. For TTY support, call 800.446.2398.

#### <span id="page-5-0"></span>**Related Documents**

For more information, refer to the following documents in the Oracle Identity Manager documentation set:

- *Oracle Identity Manager Release Notes*
- *Oracle Identity Manager Installation Guide for JBoss*
- *Oracle Identity Manager Installation Guide for Oracle Containers for J2EE*
- *Oracle Identity Manager Installation Guide for WebLogic*
- *Oracle Identity Manager Installation Guide for WebSphere*
- *Oracle Identity Manager Administrative and User Console Guide*
- *Oracle Identity Manager Administrative and User Console Customization Guide*
- *Oracle Identity Manager Design Console Guide*
- **Oracle Identity Manager Tools Reference Guide**
- *Oracle Identity Manager Audit Report Developer Guide*
- *Oracle Identity Manager Best Practices Guide*
- *Oracle Identity Manager Connector Framework Guide*
- Connector guides for various third-party applications

### <span id="page-5-1"></span>**Documentation Updates**

Oracle is committed to delivering the best and most recent information available. For information about updates to the Oracle Identity Manager 9.0.3 connector documentation set, visit Oracle Technology Network at

http://www.oracle.com/technology/documentation/index.html

# <span id="page-5-2"></span>**Conventions**

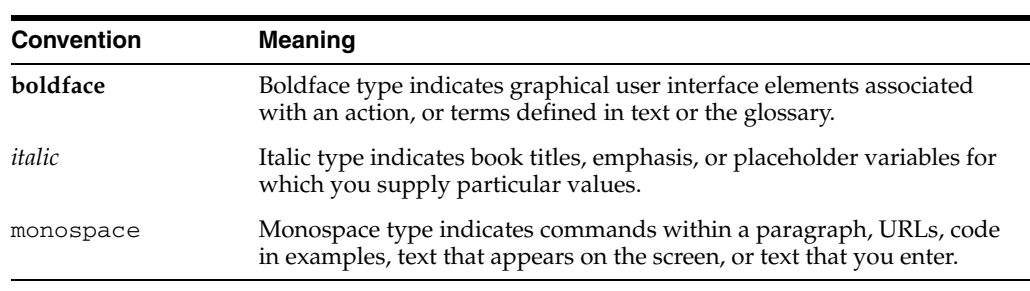

The following text conventions are used in this document:

# <span id="page-6-0"></span>**About the Connector**

Oracle Identity Manager automates access rights management, security, and provisioning of IT resources. Oracle Identity Manager connectors are used to integrate Oracle Identity Manager with third-party applications. The advanced connector for IBM i5/OS (OS/400) is used to integrate Oracle Identity Manager with IBM i5/OS (OS/400).

**Note:** Oracle Identity Manager connectors were referred to as *resource adapters* prior to the acquisition of Thor Technologies by Oracle.

The Oracle Identity Manager IBM i5/OS (OS/400) Advanced Connector provides a native interface between IBM i5/OS (OS/400) and Oracle Identity Manager. The advanced connector functions as a trusted virtual administrator on the targeted platform, performing tasks such as creating login IDs, suspending IDs, changing passwords, and performing other functions that administrators usually perform manually.

The IBM i5/OS (OS/400) Advanced Connector enables provisioning and reconciliation to IBM i5/OS (OS/400) security facilities. This chapter discusses the following topics:

- [Overview of IBM i5/OS \(OS/400\) Advanced Connector](#page-6-1)
- **[Supported Functionality](#page-7-0)**
- [Multilanguage Support](#page-8-0)
- [Files and Directories that Comprise the Connector](#page-9-0)
- [How to Use This Guide](#page-10-0)

**Note:** In earlier releases, IBM i5/OS (OS/400) was known as IBM AS/400. Because the connector development started before the change in nomenclature was formally announced by IBM, the IBM i5/OS (OS/400) connector code, scripts, and nomenclature in the connector pack may have occurrences of AS/400. These instances are not errors in the documentation.

# <span id="page-6-1"></span>**Overview of IBM i5/OS (OS/400) Advanced Connector**

The IBM i5/OS (OS/400) Advanced Connector includes the following components:

- **i5/OS (OS/400)LDAP Gateway**: The LDAP Gateway receives instructions from Oracle Identity Manager in the same way as any LDAP version 3 identity store. These LDAP commands are then converted into native i5/OS (OS/400) commands and sent to the Provisioning Agent. The response is also native to IBM i5/OS (OS/400), which is then parsed into an LDAP response. After execution, an LDAP-formatted response is returned to the requesting application.
- **i5/OS (OS/400)Provisioning Agent:** The Provisioning Agent is an i5/OS (OS/400) component, receiving native i5/OS (OS/400) provisioning commands from the LDAP Gateway. These requests are processed against the IBM i5/OS (OS/400) authentication repository with the response parsed and returned to the LDAP Gateway.
- i5/OS (OS/400)**Reconciliation Agent**: The Oracle Identity Manager Reconciliation Agent captures native i5/OS (OS/400) events using advanced exit technology for seamless reconciliation to Oracle Identity Manager through the LDAP Gateway. The Reconciliation Agent captures events occurring from the i5/OS (OS/400) logins, command prompt, batch jobs, and other native events in real time. The Reconciliation Agent captures these events and transforms them into notification messages for Oracle Identity Manager through the LDAP Gateway.
- i5/OS (OS/400)**Message Transport Layer**: The message transport layer enables the exchange of messages between the LDAP Gateway and the IBM i5/OS (OS/400) Provisioning and Reconciliation Agent. The i5/OS (OS/400) Advanced Connector uses JTOpen for the message transport layer.

<span id="page-7-2"></span>The Advanced connector is also engineered for high-performance environments and transactions.

**See Also:** For more information on the IBM i5/OS (OS/400) Advanced Connector architecture and the message transport layer, refer to [Appendix B](#page-38-3).

# <span id="page-7-1"></span><span id="page-7-0"></span>**Supported Functionality**

The following table lists the functions that are available with this connector.

<span id="page-7-3"></span>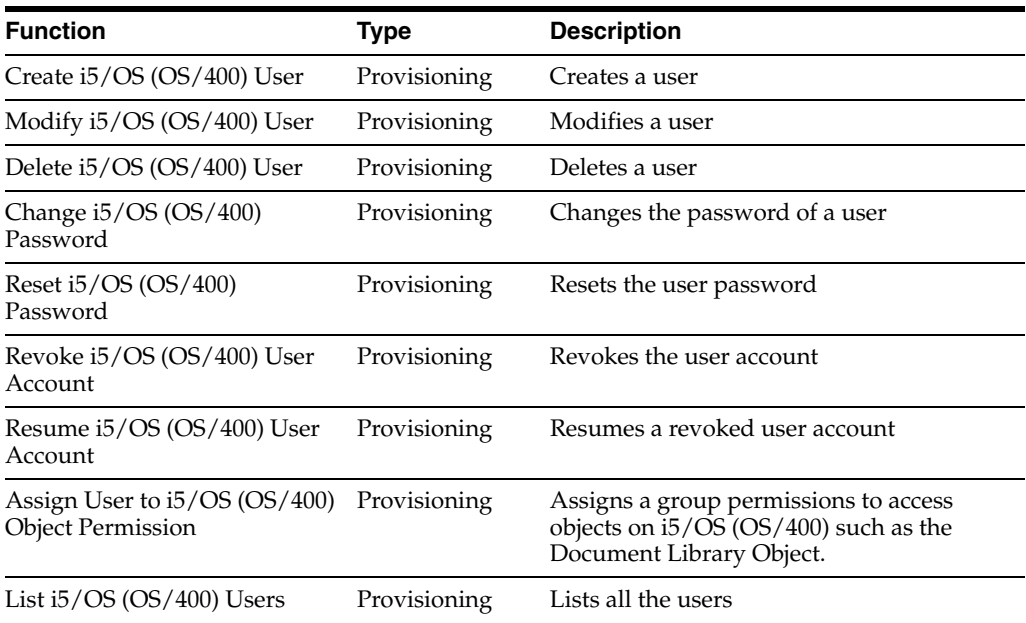

<span id="page-8-3"></span>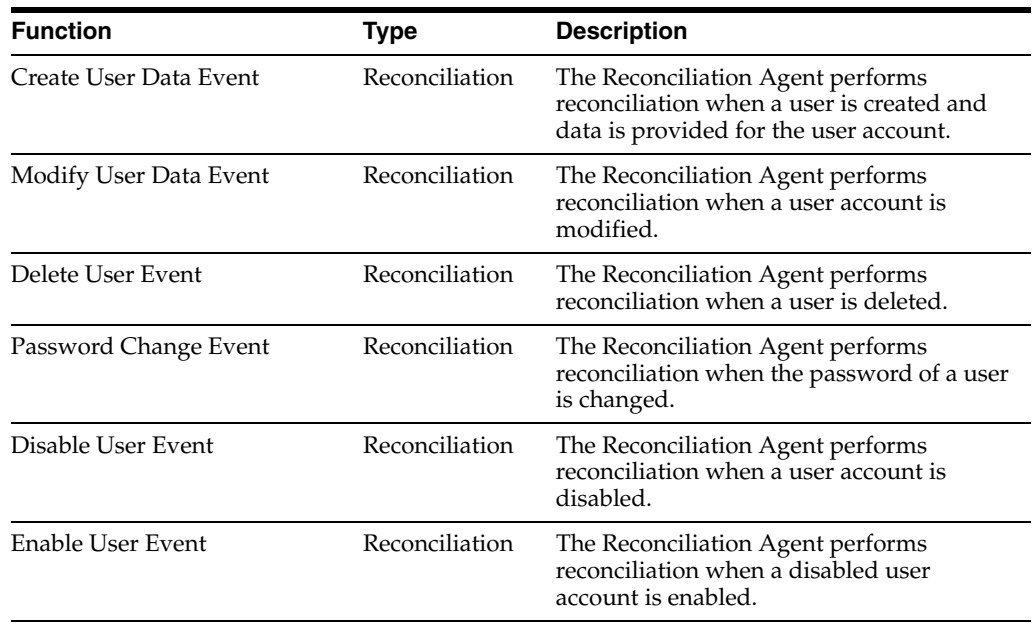

<span id="page-8-2"></span>The elements that the Reconciliation Agent extracts from the target system to construct reconciliation event records:

- uid
- userPassword
- sn
- cn
- givenName
- status
- owner
- initialProgram
- description
- userControls

<span id="page-8-1"></span>**See Also:** [Appendix A, "Attribute Mapping Between Oracle Identity](#page-36-1)  [Manager and IBM i5/OS \(OS/400\)"](#page-36-1)

## <span id="page-8-0"></span>**Multilanguage Support**

This release of the connector supports the following languages:

- English
- Brazilian Portuguese
- **French**
- **German**
- **Italian**
- **Japanese**
- **Korean**
- Simplified Chinese
- Spanish
- Traditional Chinese

**See Also:** *Oracle Identity Manager Globalization Guide* for information about supported special characters

### <span id="page-9-1"></span><span id="page-9-0"></span>**Files and Directories that Comprise the Connector**

The files and directories that comprise this connector are located in the following directory on the installation media:

Security Applications/IBM i5/IBM i5 Advanced Connector

Copy the contents of this file to the *oim\_home* directory. The contents of this file are described in brief in the following table:

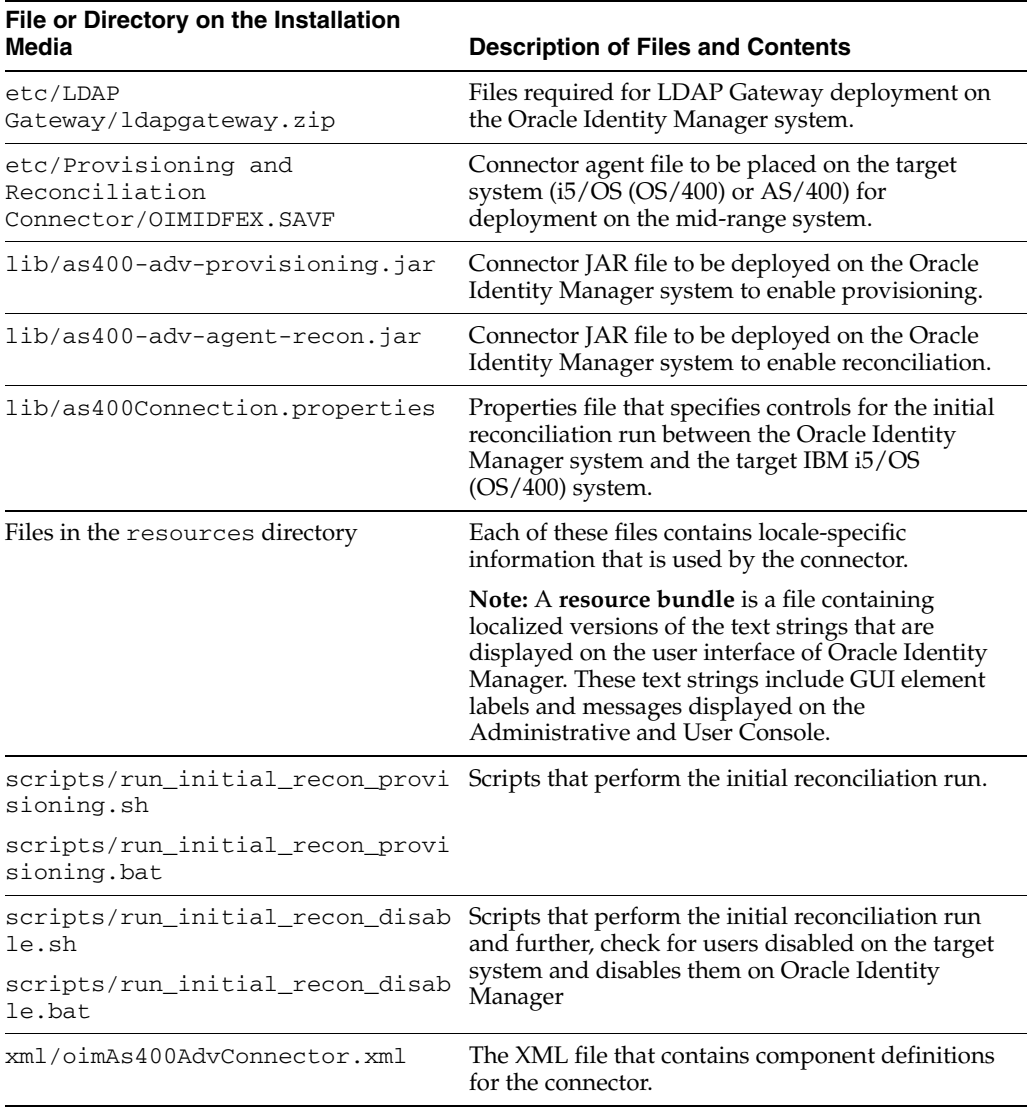

**See Also:** The [Step 2: Copying the Connector Files](#page-13-2) section in [Chapter 2](#page-12-2) for information about copying these files to the appropriate destinations.

### <span id="page-10-0"></span>**How to Use This Guide**

The IBM i5/OS (OS/400) Advanced connector deployment primarily consists of installing the LDAP Gateway, Reconciliation Agent, and Provisioning Agent. The LDAP Gateway is installed on the same system as the Oracle Identity Manager server. The Provisioning Agent and Reconciliation Agents are installed on the IBM i5/OS (OS/400) system.

The deployment procedure on the Oracle Identity Manager server is different in nature from the deployment procedure on i5/OS (OS/400). For simplicity, these instructions have been divided into two chapters in this guide:

- [Chapter 2, "Deployment on the Oracle Identity Manager Server"](#page-12-2) covers instructions for deploying the connector on the Oracle Identity Manager system. This consists of configuring the Oracle Identity Manager server, importing the connector XML file, compiling adapters, installing the LDAP Gateway, configuring the message transport layer, and so on.
- [Chapter 3, "Connector Deployment on the Target i5/OS \(OS/400\) System"](#page-22-2) includes the instructions to deploy the connector on i5/OS (OS/400). While it may be possible for the Oracle Identity Manager administrator to perform these tasks, it is recommended that these tasks be performed with the assistance of the administrator of the IBM i5/OS (OS/400) (earlier IBM AS/400) system.

# **Deployment on the Oracle Identity Manager Server**

<span id="page-12-2"></span><span id="page-12-0"></span>This chapter covers deploying the connector components on the Oracle Identity Manager server in the following sections:

- [Step 1: Verifying Deployment Requirements](#page-12-1)
- [Step 2: Copying the Connector Files](#page-13-0)
- [Step 3: Configuring the Oracle Identity Manager Server](#page-13-1)
- Step 4: i5/OS (OS/400) Configuring the Connector to Work with the Oracle [Identity Manager Application Server](#page-16-0)
- [Step 5: Importing the Connector XML File](#page-17-0)
- [Step 6: Compiling Adapters](#page-18-1)
- [Step 7: Installing and Configuring the LDAP Gateway](#page-19-0)
- [Step 8: Configuring the Message Transport Layer](#page-20-0)

**Note:** [Chapter 3, "Connector Deployment on the Target i5/OS](#page-22-2)  [\(OS/400\) System"](#page-22-2) covers the deployment of the connector components on the target i5/OS (OS/400) system.

### <span id="page-12-1"></span>**Step 1: Verifying Deployment Requirements**

Verify that the system requirements specified in the following table are met for deploying the IBM i5/OS (OS/400) Advanced Connector.

<span id="page-12-7"></span><span id="page-12-6"></span><span id="page-12-5"></span><span id="page-12-4"></span><span id="page-12-3"></span>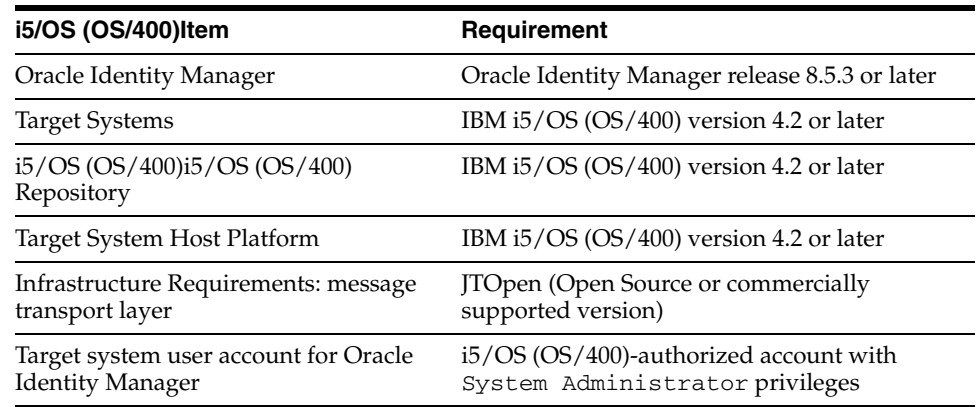

**Note:** The LDAP Gateway works in a seamless manner with Oracle Identity Manager and operates under the user account created for Oracle Identity Manager on i5/OS (OS/400). As a result, it has the same permissions as those granted to the Oracle Identity Manager user account to access and operate with the Provisioning and Reconciliation Agents.

## <span id="page-13-2"></span><span id="page-13-0"></span>**Step 2: Copying the Connector Files**

Copy the following connector files to the destinations on the Oracle Identity Manager server as indicated in the following table.

**Note:** The directory paths given in the first column of this table correspond to the location of the connector files in the following directory on the installation media:

<span id="page-13-4"></span>Security Applications\IBM i5\IBM i5 Advanced

Refer to the [Files and Directories that Comprise the Connector](#page-9-1) section for more information about these files.

<span id="page-13-8"></span><span id="page-13-6"></span><span id="page-13-5"></span>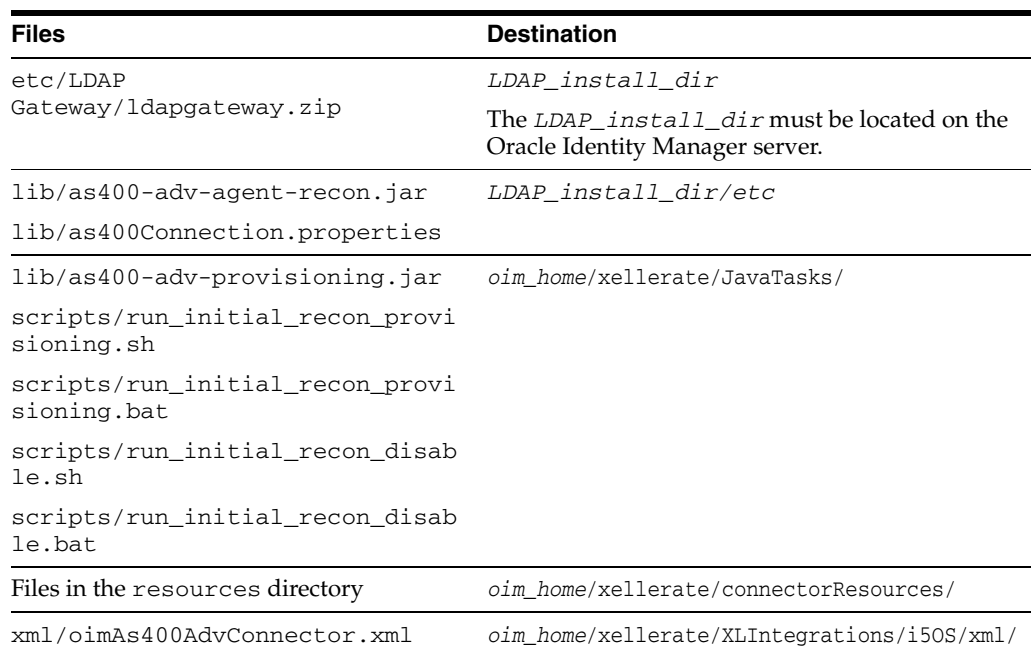

### <span id="page-13-1"></span>**Step 3: Configuring the Oracle Identity Manager Server**

<span id="page-13-9"></span><span id="page-13-7"></span><span id="page-13-3"></span>Configuring the Oracle Identity Manager server involves the following procedures:

- [Changing to the Required Input Locale](#page-14-0)
- **[Clearing Content Related to Connector Resource Bundles from the Server Cache](#page-14-1)**
- **[Enabling Logging](#page-15-0)**

<span id="page-14-2"></span>**Note:** In a clustered environment, you must perform this step on each node of the cluster.

#### <span id="page-14-0"></span>**Changing to the Required Input Locale**

Changing to the required input locale (language and country setting) involves installing the required fonts and setting the required input locale.

To set the required input locale:

<span id="page-14-3"></span>**Note:** Depending on the operating system used, you may need to perform this procedure differently.

- **1.** Open Control Panel.
- **2.** Double-click **Regional Options**.
- **3.** On the Input Locales tab of the Regional Options dialog box, add the input locale that you want to use and then switch to the input locale.

#### <span id="page-14-1"></span>**Clearing Content Related to Connector Resource Bundles from the Server Cache**

Whenever you add a new resource bundle in the

*oim\_home*/xellerate/connectorResources directory or make a change in an existing resource bundle, you must clear content related to connector resource bundles from the server cache.

To clear content related to connector resource bundles from the server cache:

- **1.** In a command window, change to the *oim\_home*/xellerate/bin directory.
- **2.** Enter one of the following commands:

**Note:** You must perform Step 1 before you perform this step. If you run the command as follows, then an exception is thrown:

*oim\_home*/xellerate/bin/*batch\_file\_name*

On Microsoft Windows:

PurgeCache.bat ConnectorResourceBundle

On UNIX:

PurgeCache.sh ConnectorResourceBundle

In this command, ConnectorResourceBundle is one of the content categories that you can remove from the server cache. Refer to the following file for information about the other content categories:

*oim\_home*/xellerate/config/xlConfig.xml

**Note:** You can ignore the exception that is thrown when you perform Step 2.

#### <span id="page-15-0"></span>**Enabling Logging**

<span id="page-15-1"></span>When you enable logging, Oracle Identity Manager automatically stores in a log file information about events that occur during the course of provisioning and reconciliation operations. To specify the type of event for which you want logging to take place, you can set the log level to one of the following:

■ ALL

This level enables logging for all events.

■ DEBUG

This level enables logging of information about fine-grained events that are useful for debugging.

■ INFO

This level enables logging of informational messages that highlight the progress of the application at coarse-grained level.

**WARN** 

This level enables logging of information about potentially harmful situations.

■ ERROR

This level enables logging of information about error events that may still allow the application to continue running.

■ FATAL

This level enables logging of information about very severe error events that could cause the application to stop functioning.

■ OFF

This level disables logging for all events.

The file in which you set the log level and the log file path depend on the application server that you use:

**For JBoss Application Server** 

To enable logging:

**1.** Uncomment or add the following lines in the JBoss\_home/server/default/conf/log4j.xml file:

```
 <category name="XELLERATE">
      <priority value="<log_level>"/>
   </category>
 log_level= WARN or DEBUG or ALL or INFO or ERROR or FATAL or OFF
```
**2.** In the properties file, replace *log\_level* with the log level that you want to set.

log4j.logger.XELLERATE=*log\_level*

log\_level= WARN or DEBUG or ALL or INFO or ERROR or FATAL or OFF

After you enable logging, log information is written to the following file:

*JBoss\_home*/server/default/log/server.log

#### ■ **For IBM WebSphere:**

To enable logging:

**1.** Add the following line in the *OIM\_home*/xellerate/config/log.properties file:

log4j.logger.XELLERATE=*log\_level*

**2.** In this line, replace *log\_level* with the log level that you want to set.

```
For example:
```
log4j.logger.XELLERATE=INFO

#### After you enable logging, log information is written to the following file:

*WebSphere\_home*/AppServer/logs/*server\_name*/startServer.log

#### **For BEA WebLogic**

To enable logging:

- **1.** Add the following line in the *OIM\_home*/xellerate/config/log.properties file: log4j.logger.XELLERATE=*log\_level*
- **2.** In this line, replace *log\_level* with the log level that you want to set.

#### For example:

log4j.logger.XELLERATE=INFO

After you enable logging, log information is written to the following file:

*WebLogic\_home*/user\_projects/domains/*domain\_name*/*server\_name*/*server\_name*.log

#### For OC4J

To enable logging:

**1.** Add the following line in the *oim\_home*/xellerate/config/log.properties file:

log4j.logger.XELLERATE=*log\_level*

**2.** In this line, replace *log\_level* with the log level that you want to set.

For example:

log4j.logger.XELLERATE=INFO

After you enable logging, log information is written to the following file:

*OC4J\_home*/opmn/logs/default\_group~home~default\_group~1.log

## <span id="page-16-0"></span>**Step 4: i5/OS (OS/400) Configuring the Connector to Work with the Oracle Identity Manager Application Server**

The IBM i5/OS (OS/400) Advanced connector is compatible with the following application servers:

- JBoss
- IBM WebSphere
- **BEA** WebLogic
- Oracle Containers for Java (OC4J)

To ensure that the connector works with the application server that Oracle Identity Manager is deployed on, you must the /ldapgateway/bin/run.sh file (or run.bat for Microsoft Windows) and uncomment the lines related to that particular application server. The following are the contents of the run.sh file:

```
SET CLASSPATH VARIABLES
##### SET ENVIRONMENT VARIABLES #######
APP_HOME=/opt/ldapgateway
TMPDIR=/opt/ldapgateway/temp
OIM_HOME=/opt/OIM/xellerate
OIM_CLIENT_LIB=/opt/OIM/client/xlclient/lib
##### SET JBOSS HOME ##################
# APPSERVER_HOME=/opt/ldapgateway/lib/jboss-4.0.2
##### SET WEBSPHERE HOME ##################
#APPSERVER_HOME=/opt/WebSphere/AppServer/lib
##### SET WEBLOGIC HOME ##################
# APPSERVER_HOME=/opt/bea/
##### SET OC4J HOME ##################
#APPSERVER_HOME=/opt/oracle/oc4j
```
<span id="page-17-3"></span>You also need to edit the related application server-specific libraries. For more information, refer to the vendor documentation for the application server.

#### <span id="page-17-0"></span>**Step 5: Importing the Connector XML File**

To import the connector XML file into Oracle Identity Manager:

- <span id="page-17-2"></span>**1.** Open the Oracle Identity Manager Administrative and User Console.
- **2.** Click the **Deployment Management** link on the left navigation bar.
- **3.** Click the **Import** link under Deployment Management. A dialog box for locating files is displayed.
- **4.** Locate and open the oimAs400Connector.xml file, which is in the *oim\_home*/xellerate/XLIntegrations/i5OS/xml/ directory. Details of this XML file are shown on the File Preview page.
- **5.** Click **Add File.** The Substitutions page is displayed.
- <span id="page-17-4"></span>**6.** Click **Next**. The Confirmation page is displayed.
- **7.** Click **Next.** The Provide IT Resource Instance Data page for the As400Resource IT resource is displayed.
- **8.** Specify values for the parameters of the As400Resource IT resource. Refer to the table in the [Defining IT Resources](#page-18-0) section for information about the values to be specified.
- <span id="page-17-1"></span>**9.** Click **Next.** The Provide IT Resource Instance Data page for a new instance of the As400Resource IT resource type is displayed.
- **10.** Click **Skip** to specify that you do not want to define another IT resource. The Confirmation page is displayed.

**See Also:** If you want to define another IT resource, then refer to *Oracle Identity Manager Tools Reference Guide* for instructions.

**11.** Click **View Selections**.

The contents of the XML file are displayed on the Import page. You may see a cross-shaped icon along with some nodes. Remove these nodes by right-clicking each node and then selecting **Remove.**

**12.** Click **Import**. The connector file is imported into Oracle Identity Manager.

#### <span id="page-18-4"></span><span id="page-18-0"></span>**Defining IT Resources**

You must specify values for the As400Resource IT resource parameters listed in the following table.

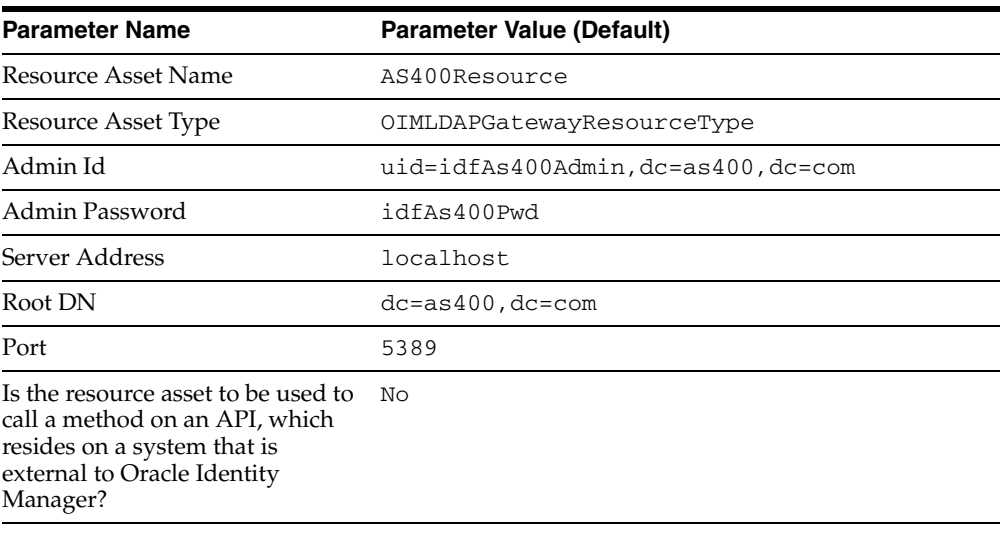

<span id="page-18-3"></span>After you specify values for these IT resource parameters, go to Step [9](#page-17-1) of the procedure to import connector XML files.

### <span id="page-18-1"></span>**Step 6: Compiling Adapters**

The following adapters are imported into Oracle Identity Manager when you import the connector XML file:

- CreateAs400AdvUser
- ChangeAs400AdvUserPassword
- ResetAs400AdvPassword
- DeleteAs400AdvUser
- RevokeAs400AdvUser
- ResumeAs400AdvUser
- ModifyAs400AdvUser
- ModifyRemoveAs400AdvUser

To compile adapters by using the Adapter Manager form:

- <span id="page-18-2"></span>**1.** Open the Adapter Manager form.
- **2.** To compile all the adapters that you have imported into the current database, select the **Compile All** option.

To compile multiple (but not all) adapters, select the adapters you want to compile. Then, select the **Compile Selected** option.

- **3.** Click **Start.** Oracle Identity Manager compiles the adapters that you specify.
- **4.** If Oracle Identity Manager is installed in a clustered environment, then copy the compiled adapters from the *oim\_home*/xellerate/Adapter directory to the same directory on each of the other nodes of the cluster. If required, overwrite the adapter files on the other nodes.

To view detailed information about an adapter:

- **1.** Highlight the adapter in the Adapter Manager form.
- **2.** Double-click the row header of the adapter, or right-click the adapter.
- **3.** Select **Launch Adapter** from the shortcut menu that is displayed. Details of the adapter are displayed.

<span id="page-19-3"></span><span id="page-19-1"></span>**Note:** To compile one adapter at a time, use the Adapter Factory form. Refer to *Oracle Identity Manager Tools Reference Guide* for information about using the Adapter Factory and Adapter Manager forms.

### <span id="page-19-0"></span>**Step 7: Installing and Configuring the LDAP Gateway**

<span id="page-19-2"></span>To install and configure the LDAP Gateway on the Oracle Identity Manager server, do the following:

**1.** Unzip the ldapgateway.zip file to a directory on the Oracle Identity Manager system, referred to as the *LDAP\_install\_dir*.

**See Also:** [Step 2: Copying the Connector Files](#page-13-0)

**2.** You must configure the LDAP Gateway to use the message transport layer, JTOpen. For this, open the *LDAP\_install\_dir*/conf/as400.properties file and specify the values for the parameters that are described in following table:

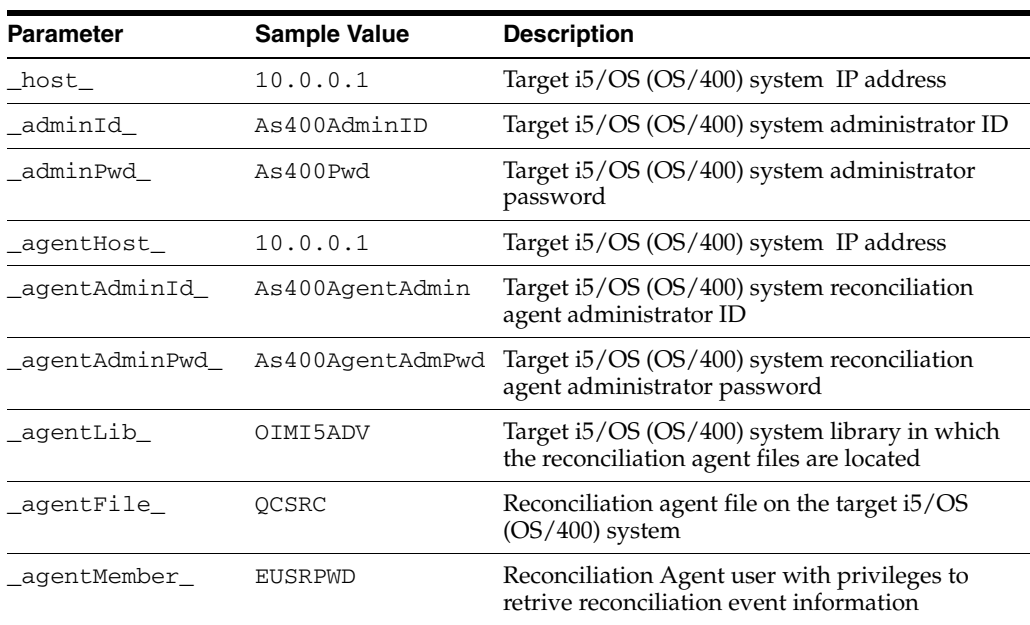

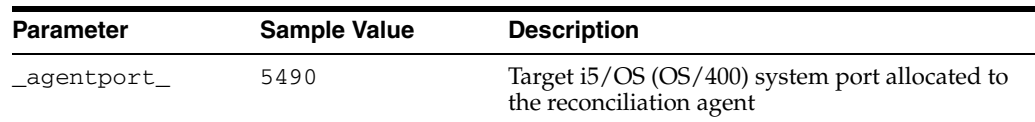

### <span id="page-20-0"></span>**Step 8: Configuring the Message Transport Layer**

<span id="page-20-1"></span>The IBM i5/OS (OS/400) Advanced Connector uses JTOpen as the message transport layer to access i5/OS (OS/400) data and resources from the Oracle Identity Manager server. More specifically, it is used by the LDAP Gateway to communicate with the Provisioning and Reconciliation Agents that are installed on the i5/OS (OS/400) system.

**See Also:** [Message Transport Layer](#page-39-2) in [Appendix B, "Connector](#page-38-3)  [Architecture"](#page-38-3)

To configure JTOpen as the message transport layer, do the following:

**1.** Download JTOpen from the IBM Web site at and unzip the jtopen\_*ver*.zip file:

http://www14.software.ibm.com/webapp/download/search.jsp?go=y &rs=expastbjm3

- **2.** Copy the jt400.jar and uti400.jar files from the *jtopen\_install\_dir*/jtopen/lib/ directory to the *LDAP\_install\_dir*/lib/ directory.
- **3.** You also need to configure the LDAP Gateway to use JTOpen as the message transport layer. This is covered in the [Step 7: Installing and Configuring the LDAP](#page-19-0)  [Gateway](#page-19-0) section.

# **Connector Deployment on the Target i5/OS (OS/400) System**

<span id="page-22-2"></span><span id="page-22-0"></span>The Provisioning and Reconciliation Agent Components of the IBM i5/OS (OS/400) Advanced Connector are deployed on IBM i5/OS (OS/400). This chapter describes the installation and configuration of the Provisioning Agent and Reconciliation Agent in the following sections:

- [Step 1: i5/OS \(OS/400\) Verifying Deployment Requirements](#page-22-1)
- [Step 2: i5/OS \(OS/400\) Installing the Reconciliation Agent](#page-23-1)
- [Step 3: Installing the Exits for the Reconciliation Agent](#page-24-0)
- [Step 4: Configuring the Message Transport Layer](#page-27-0)

## <span id="page-22-1"></span>**Step 1: i5/OS (OS/400) Verifying Deployment Requirements**

The following table identifies hardware, software, and authorization prerequisites for the installing Provisioning Agent and Reconciliation Agent.

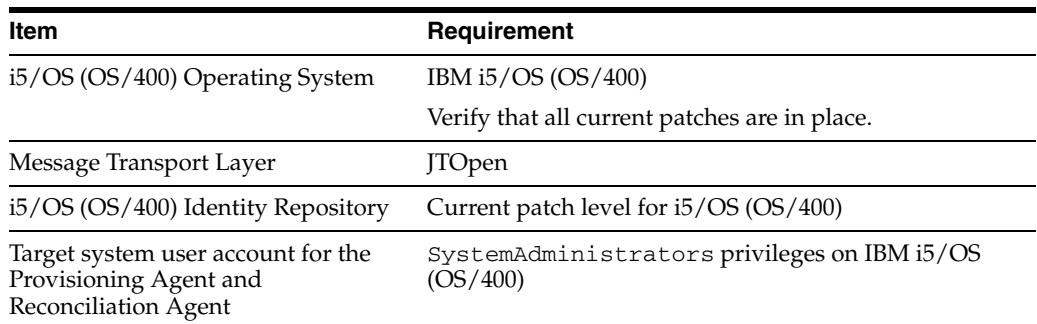

<span id="page-22-3"></span>The Provisioning Agent and the Reconciliation Agent are installed on the i5/OS (OS/400). Both require the installation of a started task. In addition, these agents function under a user account on the i5/OS (OS/400) system. This user account must be created by the i5/OS (OS/400) administrator during the deployment of the Provisioning Agent and the Reconciliation Agent.

<span id="page-22-4"></span>**Note:** Both the Provisioning Agent and Reconciliation Agent user accounts require SystemAdministrators group privileges on the i5/OS (OS/400).

#### <span id="page-23-0"></span>**i5/OS (OS/400) Environmental Settings and Requirements**

<span id="page-23-4"></span>The Reconciliation Agent operates using user exit technology, outside the i5/OS (OS/400) operating system.

<span id="page-23-3"></span><span id="page-23-2"></span>Typical midrange operating system shops install custom exits, for example to maintain a certain password format. The connector exits are engineered to be the last exits called in sequence, allowing existing exits to function normally.

#### <span id="page-23-1"></span>**Step 2: i5/OS (OS/400) Installing the Reconciliation Agent**

DSPSAVF FILE(SAMPLIB/OIMIDFEX)

To install the connector on the target IBM i5/OS (OS/400) system, do the following:

**1.** Do a binary FTP of the OIMIDFEX.SAVF file to any directory on the target i5/OS (OS/400) system from the following location:

IBM i5 Advanced Connector Rev 9.0.3/etc/Provisioning and Reconciliation Connector/OIMIDFEX.SAVF

- **2.** For this set of instructions, the directory to which this file is transmitted will be referred to as OIMI5ADV.
- **3.** To view the saved library and the contained objects, you use the DSPSAVF command, as follows:

i5 Screen output from the DSPSAVF command: ============================================================================== Display Saved Objects - Save File , Library saved . . . : ORIGLIB Release level . . . : V4R5M0 ASP . . . . . . . . : 1 Data compressed . . : No Save file . . . . . : OIMIDFEX Objects displayed . : 3 Library . . . . . : ORIGLIB Objects saved . . . : 3 Records . . . . . . : 0IMIDFEX<br>Records . . . . . : 0RIGLIB Objects displayed . : 3<br>Records . . . . . : 688 Access paths . . . . : 0 Save command . . . . : SAVOBJ Save active . . . . : \*NO Save date/time . . . : 01/20/07 01:28:35 Type options, press Enter. 5=Display saved data base file members Opt Object Type Attribute Owner Size (K) Data XUSRPWD \*PGM CLE ORIGLIB 236 YES NOTIFY \*PGM CLE ORIGLIB 68 YES QCSRC \*FILE PF ORIGLIB 24 YES F3=Exit F12=Cancel ===============================================================================  $=$ 

**4.** Now that you know the name and the objects of the saved library, you can restore the objects in the save file using the RSTOBJ (restore object) command. Because the restored objects will be saved in a new target library, you need to use the SAVLIB and RSTLIB parameters. The SAVLIB uses the original library name, and RSTLIB uses the new library that you restore the save file objects to. The syntax for this command is as follows:

RSTOBJ OBJ(\*ALL) SAVLIB(*ORIGLIB*) DEV(\*SAVF) SAVF(SAMPLIB/OIMIDFEX) RSTLIB(*NEWLIB*)

If required, the new library can be a general public library (QGPL).

**Note:** The Provisioning Agent does not require any special configuration during the IBM i5/OS (OS/400) Advanced connector deployment. To use the provisioning functionality of this connector, you must ensure that the LDAP Gateway and the message transport layer are configured correctly.

#### <span id="page-24-0"></span>**Step 3: Installing the Exits for the Reconciliation Agent**

<span id="page-24-1"></span>After copying the connector save file to the OIMI5ADV library, you install the exits for the reconciliation agent. As mentioned earlier, the connector exits are engineered to be the last exits called in sequence, allowing existing exits to function normally. To install the exits, do the following:

- **1.** The i5/OS (OS/400) Reconciliation Agent can be installed in either a menu-driven or a command-driven installation protocol. The following instructions assume the use of the menu-driven protocol.
- **2.** Log on to the i5/OS (OS/400) system as a system administrator.
- **3.** Ensure that the connector library files and objects are present in the OIMI5ADV library.

**See Also:** [Step 2: i5/OS \(OS/400\) Installing the Reconciliation Agent](#page-23-1) describes the process of copying the connector files to the library.

**4.** Start the User Exit Registration program WRKREGINF:

```
 Parameters or command
 ===> WRKREGINF
```
In i5/OS (OS/400), exit programs are called dynamically. This means that if an exit program was registered with the system, you can replace the program with a new version, without the need to register the exit.

**5.** You will primarily work with the CHG\_PROFILE (change), CRT\_PROFILE (create), and DLT\_PROFILE (delete) entries. Deleting a user profile can be a lengthy affair, because a user may own multiple objects, and therefore, be present on many lists and internal tables.

Cleaning up after a user can take a long time to process (many minutes), so a batch job is used for the clean-up process. There are two delete points: before the start of the clean-up job, and at the end of the clean-up job. The Reconciliation Agent monitors only the first delete point (before the clean-up job).

In addition, each exit point has an exit point format associated with it. The format that is passed to the exit program determines the format of the other information passed to it. In the following example, option 8 is selected for these exit points, either as a group or one at a time. The following exits will be changed:

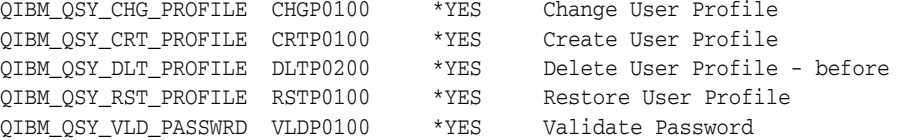

**6.** You also need the RST\_PROFILE (restore) exit point, which is used when user profiles are restored from a save file during otherwise normal operation (and not during a restore of the whole system from scratch).

You also need to use the VLD\_PASSWRD exit point, which is called when the password is changed by the user. This exit point is not called when a user profile is created with the initial password or when the security administrator changes the password for a user.

**Note:** This IBM design limitation has been fixed in IBM i5/OS (OS/400) V5R4 by introducing another exit point called QIBM\_QSY\_CHK\_PASSWRD.

**7.** You need to register the XUSRPWD exit program with QIBM\_QSY\_CHG\_PROFILE. However, when you try to do this, you might find that there is an existing exit program registered for this point. In the following code snippet, this is QGLDPUEXIT in the main system library QSYS. This implies that the i5/OS (OS/400) system itself uses this exit point to extend its functionality.

You must also consider the Exit Program Number, which determines the order in which the exit programs will run. The system exit program is typically the last to run in the processing order, hence it has a very large Exit Program Number (2147483647). Fill in the Oracle Identity Manager custom user exit program and select option 1 for Add:

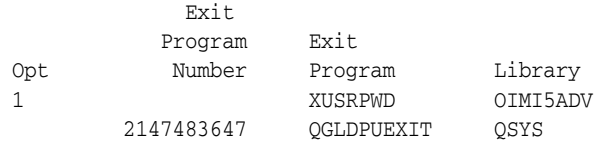

**8.** Press the Enter key, and the Add screen appears. The screen should have the following values:

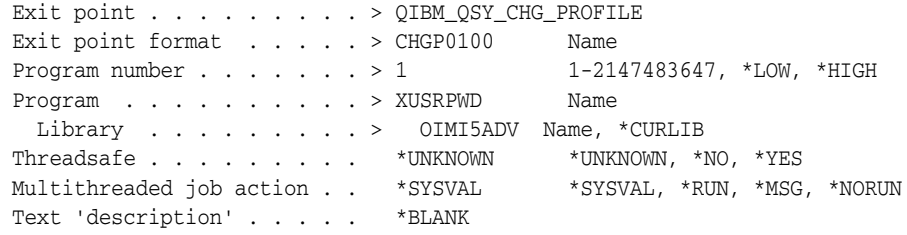

Press the Enter key to add the program, then the F5 key to refresh the system to view the result of the procedure.

**Note:** An exit program runs in the environment (called an activation group) of the job or user issuing the command that causes the exit program to be called. Therefore, the current library (\*CURLIB) value changes often and the system might not be able to locate the exit program. The library from where the system can find the exit program is usually hard coded into the exit program registration as shown in the preceding screen output.

**9.** Proceed with the remaining exit points as follows:

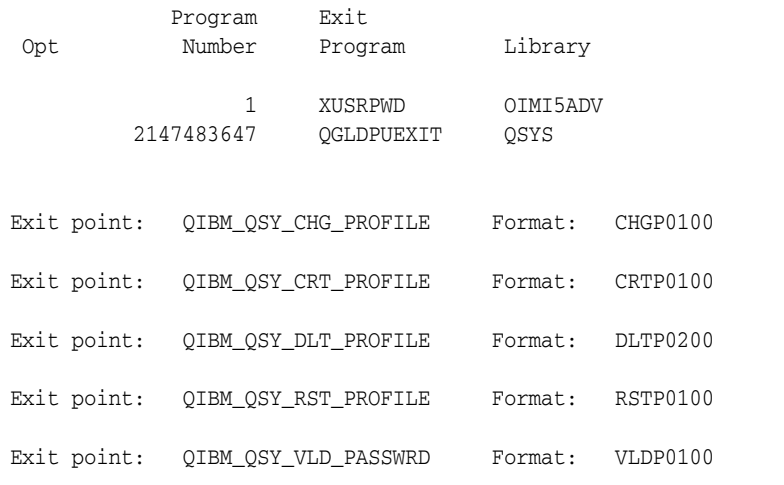

**Note:** On IBM i5/OS (OS/400) V5R4, you also register the CHK\_PASSWRD exit point.

**10.** Before the General Registration Facility was introduced, a password validation program was used. This was handled through the system value settings. The command WRKSYSVAL allows you to work with the system values that control most of the system configuration. Enter the command WRKSYSVAL and scroll down to the following line:

QPWDVLDPGM \*SEC Password validation program

- **11.** Select option 2 for QPWDVLDPGM.
- **12.** After the XUSRPWD exit program is added to the various exit points, the NOTIFY exit program must be added as well. The NOTIFY exit program needs to be defined with Program Number 2, because it must be triggered after the XUSRPWD exit program. The NOTIFY exit program needs to be registered only for the CHGP0100, CRTP0100, and DLTP0200 exits.
- **13.** This completes the installation of the reconciliation agent exits.

#### **Note:**

- If an exit program is specified instead of  $*$ REGFAC, do not continue, as you will interfere with an existing validation program. This way of specifying a validation program is now obsolete. The calling format is different from that of the registered programs and is no longer found in recent documentation. The IBM i5/OS (OS/400) Advanced connector code does not support the old-style validation program.
- The QSECURITY system value determines the security level of the system. The highest (most secure) level is level 50. The Oracle Identity Manager i5/OS (OS/400) Advanced Connector has been designed for and has been successfully tested on level 50, the highest security level.

# <span id="page-27-0"></span>**Step 4: Configuring the Message Transport Layer**

<span id="page-27-1"></span>To configure the message transport layer on the i5/OS (OS/400) system, you configure the Notify exit IP address.

- **1.** The Notify exit takes the IP address and port number parameters for the LDAP Gateway (installed on the Oracle Identity Manager server) from the QCSRC/IPPARMS file.
- **2.** To specify the IP address and the port number of the LDAP Gateway, open the QCSRC/IPPARMS file for editing.
- **3.** The standard port number is 5490. This must be entered as a 6-digit number with zeros preceding the actual port number. For example, 5490 must be entered as 005490.
- **4.** The port number is followed by the colon (:) symbol, the LDAP Gateway server IP, and then an additional colon symbol.

For example:

005490:10.0.0.1:

**5.** Save the QCSRC/IPPARMS file. This change for the IBM i5/OS (OS/400) does not require an IPL.

**Note:** The port number must take up the first six character positions, with leading zeros in the number. A colon is in the seventh character position. The IP address starts at the eight character position and its size can vary, but it must be followed by a colon.

# <span id="page-28-0"></span>**Initial Reconciliation Run**

Reconciliation with the IBM i5/OS (OS/400) Advanced connector is carried out in real time. This implies that after you have imported the initial load of user information, you need not perform reconciliation as a scheduled task. The initial reconciliation run involves obtaining user information from the target system, to allow extension of enterprise user management of profiles and authorization of resources.

The initialization process is run from the command line on the Oracle Identity Manager server. The commands are run from the

*oim\_home*/xellerate/JavaTasks directory. There are non-trusted example scripts for initial provisioning and initial disabling at the following location:

IBM i5 Advanced Rev 9.0.3/scripts

These non-trusted scripts are:

run\_initial\_recon\_provisioning.bat run\_initial\_recon\_disable.bat

The controls for the commands in these files are specified in the initialAs400Adv.properties file. The following is a sample set of values for these parameters:

xlAdminId:xelsysadm xlAdminPwd:xelsysadm xlJndiUrl:jnp://localhost:1099 xlJndiFactory:org.jnp.interfaces.NamingContextFactory idfTrusted:false isFileRecon:true userFile:/tmp/user.txt idfServerUrl:ldap://localhost:5389 idfAdminDn:cn=idfAs400Admin, dc=as400,dc=com idfAdminPwd:idfAs400Pwd ouPeople:ou=People ouGroups:ou=Files ouBaseDn:dc=as400,dc=com idfSystemAdminDn:cn=Directory Manager, dc=system,dc=backend idfSystemAdminPwd:testpass idfSystemDn:dc=system,dc=backend XellerateUserResourceObject:Xellerate User As400AdvancedResourceObjecct:OIMAS400AdvResourceObject xlJndiUrlWebSphere:corbaloc:iiop:localhost:2809 xlJndiFactoryWebsphere:com.ibm.websphere.naming.WsnInitialContextFactory

<span id="page-28-1"></span>To include or exclude specific users during initial reconciliation, modify the following lines:

```
idfIgnoreIdList:start1,start2,private
idfDoOnlyIdList:jdoe81,jdoe82,jdoe83
```
**Note:** This control does not support wildcards and is designed for processing or excluding a limited number of users.

## <span id="page-29-0"></span>**Configuring Trusted Source Reconciliation**

<span id="page-29-1"></span>To configure the connector to perform trusted source reconciliation, set the idfTrusted control in the connection.properties file to true, as follows:

idfTrusted:true

This control toggles trusted source reconciliation in the connector. Set this to false if you are not performing reconciliation with a trusted source.

Also, make a copy of the non-trusted scripts and change the JV parameter first to  $-x$ then to –R. These scripts can now be used for trusted source reconciliation.

**Note:** Reconciliation updates to Oracle Identity Manager are in real-time. Therefore, you do not need to configure reconciliation as a scheduled task on Oracle Identity Manager after you have performed the initial reconciliation run.

Refer to *Oracle Identity Manager Connector Framework Guide* for conceptual information about reconciliation configurations.

# <span id="page-30-0"></span>**Testing the Connector**

After you deploy the connector, you must test it to ensure that it functions as expected. This chapter contains information on the following types of testing:

- <span id="page-30-3"></span>Provisioning Testing: This type of test involves using Oracle Identity Manager for provisioning or de-provisioning one of its users or organizations with a target resource. In other words, Oracle Identity Manager is the starting point of the connector, and the target resource is the end point.
- <span id="page-30-4"></span>■ **Reconciliation Testing:** In this type of test, you reconcile Oracle Identity Manager with the target resource. In other words, the target resource is the starting point of the connector, and Oracle Identity Manager is the end point.

This chapter contains the following sections:

- **[Running Test Cases](#page-30-1)**
- **[Troubleshooting](#page-31-0)**
- <span id="page-30-2"></span>[Performance Tests](#page-32-0)

### <span id="page-30-1"></span>**Running Test Cases**

This section focuses on the functional and performance test cases that are associated with this connector. The following table includes information on running test cases on the IBM i5/OS (OS/400) Advanced connector:

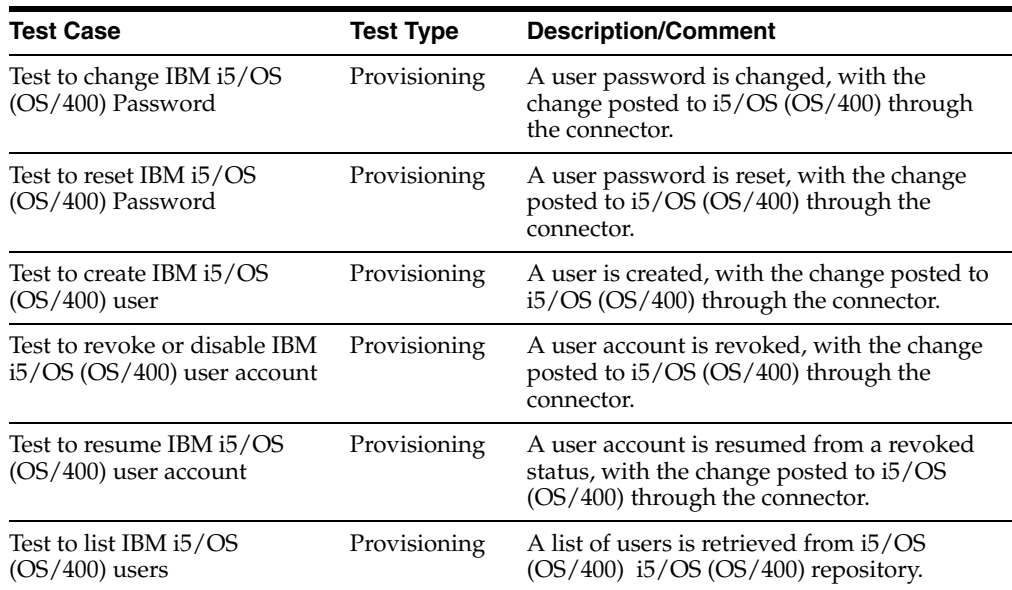

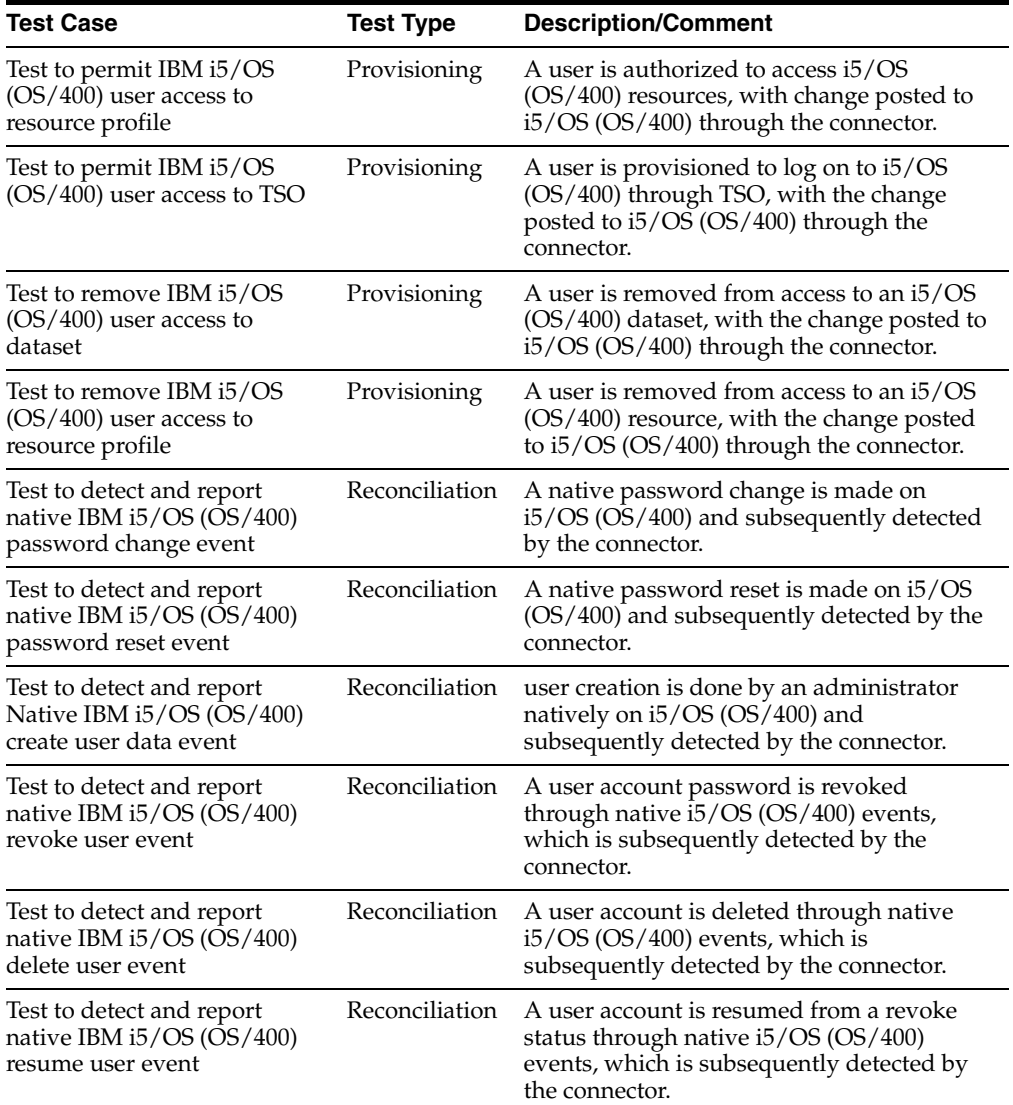

# <span id="page-31-1"></span><span id="page-31-0"></span>**Troubleshooting**

The following table lists solutions to some commonly encountered issues associated with the IBM i5/OS (OS/400) Advanced Connector.

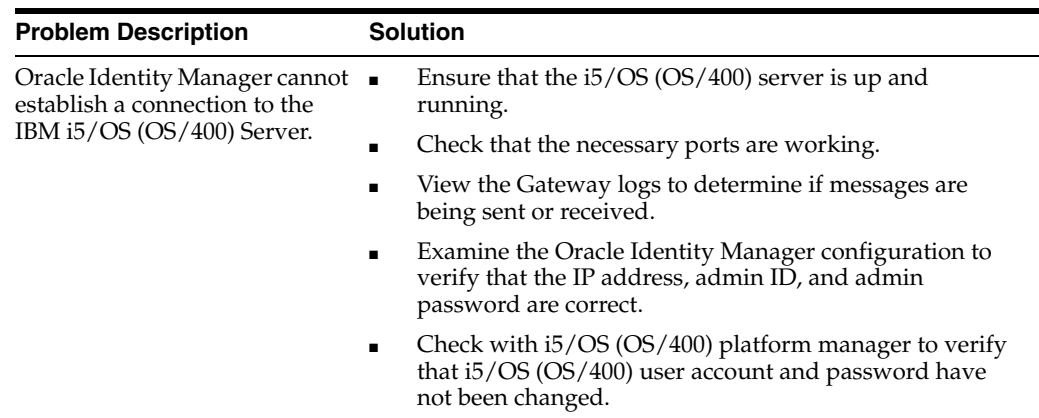

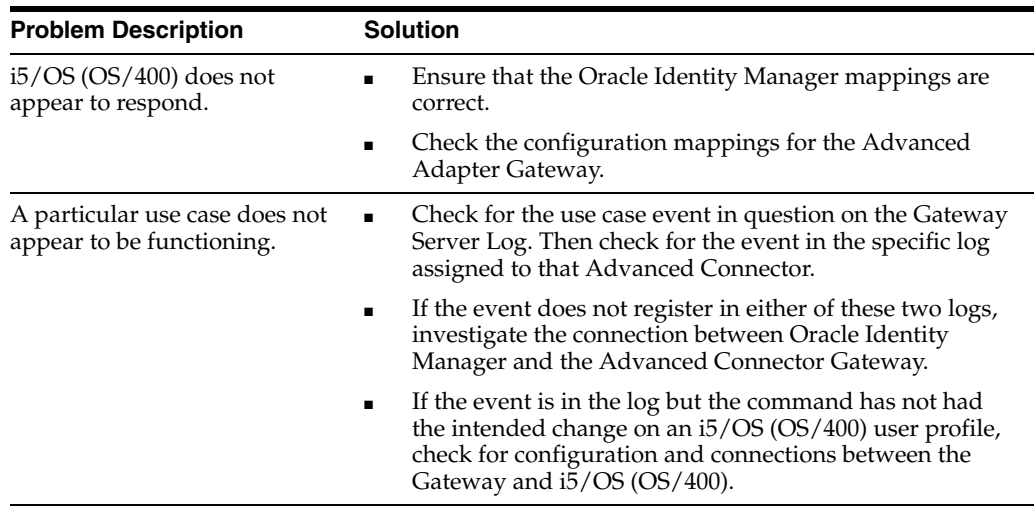

## <span id="page-32-0"></span>**Performance Tests**

<span id="page-32-1"></span>The IBM i5/OS (OS/400) Advanced Connector architecture has been engineered for enterprise-level performance. When an identity event passes through an exit, the Reconciliation Agent analyzes the event, and then creates a message, allowing the command to complete its routine without loss of time.

The LDAP Gateway is engineered to detect when a given event originates from Oracle Identity Manager, when it passes through the Reconciliation Connector. Provisioning Agent events also create a native exit event that is detected. To prevent a feedback loop, events that originate from the LDAP Gateway are logged, but are not reported again to Oracle Identity Manager. By contrast, events that originate outside Oracle Identity Manager are treated as native events, and recorded for future auditing.

The LDAP Gateway and Reconciliation securely capture, filter, and log the identity events from the host system, publishing them for use by Oracle Identity Manager.

# <span id="page-34-0"></span>**Known Issues**

<span id="page-34-1"></span>The following are known issues associated with this release of the connector:

- The IBM i5/OS (OS/400) Advanced Connector can accept and transmit any non-ASCII data to the i5/OS (OS/400), but the i5/OS (OS/400) may not accept non-ASCII characters. As a result, any task that requires non-ASCII data transfer fails. In addition, there is no provision in the connector to indicate that the task has failed or that an error has occurred on the i5/OS (OS/400). You must exercise caution when providing inputs to the connector for the target system, especially when using a regional language interface.
- Passwords used on the i5/OS (OS/400) must conform to stringent rules related to passwords on i5/OS (OS/400). These passwords are also subject to restrictions imposed by corporate policies and rules about i5/OS (OS/400) passwords. While creating user accounts for target systems on the i5/OS (OS/400), you must take these requirements into account before assigning passwords for these accounts.
- This only applies to a configuration where a single LDAP Gateway connects to multiple installations of the target system. If you configure the connector for trusted source reconciliation and set the idfTrusted parameter to true in one of the target system installations on the i5/OS (OS/400), then it must be set to true in all installations that connect to the same Gateway. Otherwise, the connector will fail to work.
- When using any version of  $15/OS$  (OS/400) earlier than 5.4, the Reset Password function for real-time reconciliation is not used, and the User Change Password function is used instead.

# **Attribute Mapping Between Oracle Identity Manager and IBM i5/OS (OS/400)**

<span id="page-36-1"></span><span id="page-36-0"></span>The following tables describe the schema used by the Oracle Identity Manager LDAP Gateway.

- Table A-1, " User Attribute Descriptions"
- Table A-2, " Dataset Resource Profile Attribute Descriptions"

<span id="page-36-2"></span>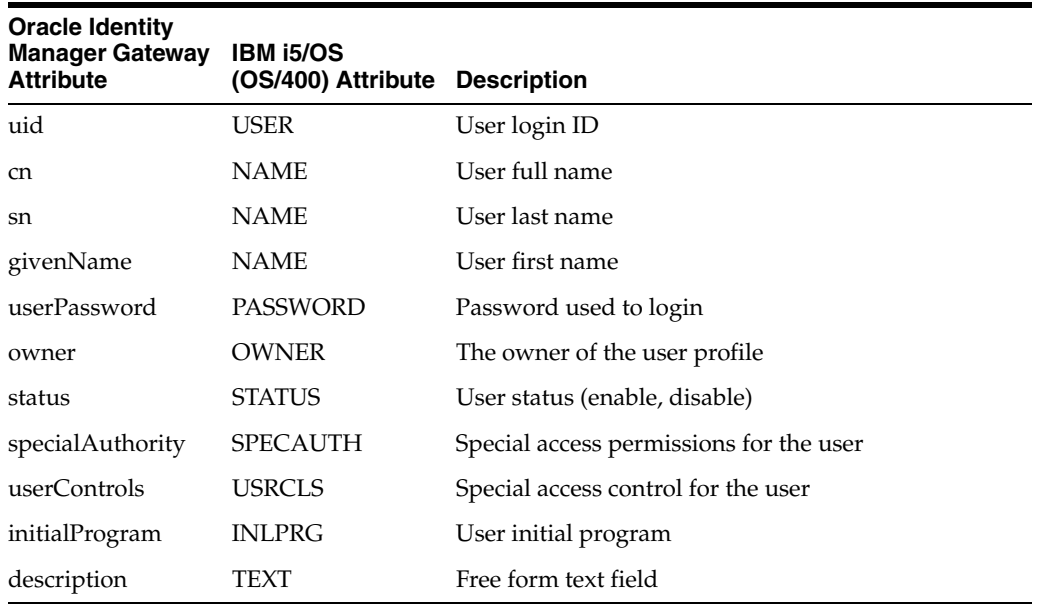

#### <span id="page-36-5"></span>*Table A–1 User Attribute Descriptions*

<span id="page-36-4"></span>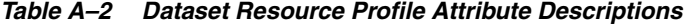

<span id="page-36-3"></span>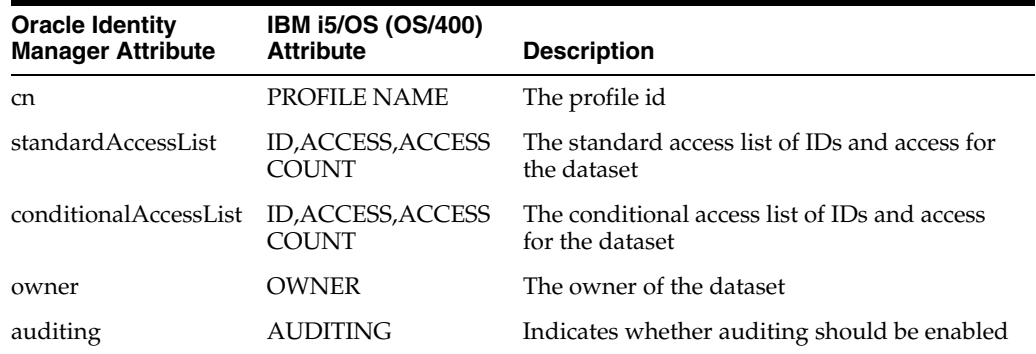

| <b>Oracle Identity</b><br><b>Manager Attribute</b> | <b>IBM i5/OS (OS/400)</b><br><b>Attribute</b> | <b>Description</b>                                                                |
|----------------------------------------------------|-----------------------------------------------|-----------------------------------------------------------------------------------|
| notify                                             | <b>NOTIFY</b>                                 | Indicates whether notification is enabled for<br>any changes to resource profiles |
| instdata                                           | DATA                                          | The installation data for the dataset                                             |

*Table A–2 (Cont.) Dataset Resource Profile Attribute Descriptions*

# <span id="page-38-3"></span><span id="page-38-0"></span>**Connector Architecture**

This appendix describes the i5/OS (OS/400) IBM i5/OS (OS/400) Advanced Connector functionality in detail in the following sections:

- [Oracle Identity Manager LDAP Gateway](#page-38-1)
- **[Oracle Identity Manager Provisioning Agent](#page-38-2)**
- [Oracle Identity Manager Reconciliation Agent](#page-39-0)
- <span id="page-38-4"></span>[Message Transport Layer](#page-39-1)

### <span id="page-38-1"></span>**Oracle Identity Manager LDAP Gateway**

The architecture for Oracle Identity Manager Advanced Connector begins with the Oracle Identity Manager LDAP Gateway. The LDAP Gateway is built on Java 1.4.2, allowing for portability across different platforms and operating systems and complete integration with the Oracle Identity Manager system.

The LDAP Gateway works transparently with Oracle Identity Manager to communicate with IBM i5/OS (OS/400) facilities. The LDAP Gateway is installed along with Oracle Identity Manager on the same server. In addition, the Reconciliation Agent enables the LDAP Gateway server to become a subscriber to security and identity events from IBM i5/OS (OS/400).

Oracle Identity Manager maps midrange authentication repositories by the LDAP DN. By changing the LDAP DN, different authentication repositories and different target system resources can be addressed.

### <span id="page-38-2"></span>**Oracle Identity Manager Provisioning Agent**

<span id="page-38-5"></span>The Provisioning Agent is an i5/OS (OS/400) component, receiving native IBM i5/OS (OS/400) Advanced provisioning commands from the LDAP Gateway. These requests are processed against the IBM i5/OS (OS/400) Advanced authentication repository with the response parsed and returned to the LDAP Gateway.

The Provisioning Agent includes LDAP bind and authorization requests. In addition to traditional provisioning functions, the Provisioning Agent can also build the necessary i5/OS (OS/400) logon functions and working to replicate existing i5/OS (OS/400) user profile scenarios.

The Provisioning Agent receives Identity and Authorization change events, and effects requested changes on the i5/OS (OS/400) midrange authentication repository.

# <span id="page-39-0"></span>**Oracle Identity Manager Reconciliation Agent**

<span id="page-39-3"></span>When an event occurs on i5/OS (OS/400), independent of any custom installed technology, the event is processed through an appropriate i5/OS (OS/400) exit. Because the Reconciliation Agent uses exit technology, there are no hooks in the i5/OS (OS/400) operating system.

Identity events that arise from a user at i5/OS (OS/400) login, changes by an administrator from the command prompt, or events resulting from batch jobs are detected and notification messages are securely sent in real time. The Reconciliation Agent captures changes to user attributes, changes to a user account, and certain changes to user authorization for libraries and resources. If a user account is created or deleted on i5/OS (OS/400), the Reconciliation Agent will notify Oracle Identity Manager and even create a corresponding account in Oracle Identity Manager.

Passwords fall into a special category. If business rules permit, a password change will be passed to Oracle Identity Manager in clear text and real time. In a testing environment, it is almost immediate. Within other business rules, only a notification that the password has been changed will be passed.

The Reconciliation Agent sends notification events to the LDAP Gateway from i5/OS (OS/400). This architecture does not originate with IBM i5/OS (OS/400), but captures the events just outside the operating system using exit technology, in real time.

A command execution is passed through an exit, just before full completion of the native i5/OS (OS/400) command. A common use of this technology is to require user accounts or passwords to be formatted to a proper length or that they must contain at least one letter and one number. If the exit fails, the command fails and returns an error message. By capturing identity or authentication events at an exit, the Reconciliation Agent captures these events just prior to completing the command and storing the results in the IBM i5/OS (OS/400) Advanced authentication repository.

# <span id="page-39-2"></span><span id="page-39-1"></span>**Message Transport Layer**

JTOpen is a library of Java classes that allow you to implement the client-server and internet programming model with an i5/OS (OS/400) system. The JTOpen classes can be used by Java applets, servlets, and applications to access data and resources on an i5/OS (OS/400) system. JTOpen requires only the Java Virtual Machine (JVM) and the Java Developer Kit (JDK).

Functionally, JTOpen is the same as IBM Toolbox for Java. In addition to being Open Source, JTOpen is IBM's effort to get fixes and enhancements out to customers as soon as possible without being constrained by release schedules and other such factors.

**Note:** For more information on the JTOpen project and IBM's role in the effort, refer to the JTOpen project home page at:

http://jt400.sourceforge.net/

**See Also:** For more information on JTOpen functionality, refer to the IBM Toolbox for Java documentation at the following location:

http://www-03.ibm.com/servers/eserver/iseries/toolbo x/overview.html

# **Index**

#### <span id="page-40-0"></span>**A**

[Adapter Factory form, 2-8](#page-19-1) [Adapter Manager form, 2-7](#page-18-2) [adapters, compiling, 2-7](#page-18-3) [Administrative and User Console, 2-6](#page-17-2)

#### **C**

[changing input locale, 2-2,](#page-13-3) [2-3](#page-14-2) [clearing server cache, 2-3](#page-14-3) [compiling adapters, 2-7](#page-18-3) configuring [Oracle Identity Manager server, 2-2](#page-13-3) connector [deployment, 2-1](#page-12-2) [connector files and directories, 1-4](#page-9-1) [copying, 2-2](#page-13-2) [destination directories, 2-2](#page-13-2) [installation media file, 2-2](#page-13-4) connector XML files *[See](#page-17-3)* XML files [custom exits, installation, 3-2](#page-23-2)

#### **D**

[dataset resource profile attribute descriptions, A-1](#page-36-4) defining [IT resources, 2-7](#page-18-4) [deploying, connector, 2-1](#page-12-2) deployment [installing Reconciliation Agent exits, 3-3](#page-24-1) [Oracle Identity Manager system, 2-1](#page-12-2)

#### **E**

[enabling logging, 2-4](#page-15-1) exits [custom exits, 3-2](#page-23-3) [installing, 3-3](#page-24-1) [Oracle Identity Manager, 3-2](#page-23-3)

#### **F**

[files and directories of the connector, 1-4](#page-9-1) [functionality supported, 1-2](#page-7-1) [functions available, 1-2](#page-7-1)

#### **G**

[globalization features, 1-3](#page-8-1)

#### **I**

[IBM JTOpen, 2-1](#page-12-3) [importing connector XML files, 2-6](#page-17-3) initial reconciliation [including and excluding specific users, 4-1](#page-28-1) [input locale, changing, 2-2,](#page-13-3) [2-3](#page-14-2) installation [LDAP Gateway, 2-1](#page-12-2) installing [LDAP Gateway, 2-8](#page-19-2) IT resources [defining, 2-7](#page-18-4) i5OSResource IT Resource[, 2-6](#page-17-4) [parameters, 2-7](#page-18-4)

#### **J**

JAR files [copying, 2-2](#page-13-5) [JTOpen, B-2](#page-39-2) [configuring, 2-9](#page-20-1) [functionality, B-2](#page-39-2)

#### **K**

[known issues, 6-1](#page-34-1)

#### **L**

LDAP Gateway [configuration, 2-8](#page-19-2) [files, copying, 2-2](#page-13-6) [functionality, B-1](#page-38-4) [installation, 2-8](#page-19-2) [provisioning, configuration, 2-8](#page-19-3) [LDAP Gateway, installing, 2-1](#page-12-2) [limitations, 6-1](#page-34-1) [logging enabling, 2-4](#page-15-1)

#### **M**

[message transport layer, 2-1](#page-12-3)

[architecture, B-2](#page-39-2) [configuration, 3-6](#page-27-1) [configuring, 2-9](#page-20-1) [configuring JTOpen, 3-6](#page-27-1) [configuring on Oracle Identity Manager](#page-20-1)  system, 2-9 [functionality, B-2](#page-39-2) [JTOpen, 1-2,](#page-7-2) [2-1](#page-12-3) [multilanguage support, 1-3](#page-8-1) [files, copying, 2-2](#page-13-7)

#### **O**

Oracle Identity Manager [exits, 3-2](#page-23-3) [message transport layer configuration, 2-9](#page-20-1) [Oracle Identity Manager Administrative and User](#page-17-2)  Console, 2-6 [Oracle Identity Manager server, configuring, 2-2](#page-13-3)

#### **P**

[parameters of IT resources, 2-7](#page-18-4) [performance, tests, 5-3](#page-32-1) [Provisioning Agent, 3-1](#page-22-3) [functionality, 1-2,](#page-7-3) [B-1](#page-38-5) [provisioning functions, 1-2](#page-7-1) [provisioning, configuration on LDAP Gateway, 2-8](#page-19-3)

#### **R**

[real-time reconciliation, 4-2](#page-29-1) [reconciled attributes, 1-3](#page-8-2) reconciliation [configuring as a scheduled task, 4-2](#page-29-1) [trusted source, 4-2](#page-29-1) [Reconciliation Agent, 3-1](#page-22-4) [exits, installing, 3-3](#page-24-1) [files, copying, 2-2](#page-13-8) [functionality, 1-3,](#page-8-3) [B-2](#page-39-3) [reconciled attributes, 1-3](#page-8-2) [reconciliation functions, 1-2](#page-7-1)

#### **S**

[server cache, clearing, 2-3](#page-14-3) supported [languages, 1-3](#page-8-1) [Oracle Identity Manager versions, 2-1](#page-12-4) [target system host platform, 2-1](#page-12-5) [target systems, 2-1](#page-12-6)

#### **T**

[target system host platforms, supported, 2-1](#page-12-5) target system user account [privileges, 2-1](#page-12-7) [System Administrator privileges, 2-1](#page-12-7) [target systems, supported, 2-1](#page-12-6) [test cases, running, 5-1](#page-30-2) testing

[provisioning, 5-1](#page-30-3) [reconciliation, 5-1](#page-30-4) [troubleshooting, 5-2](#page-31-1) [trusted source reconciliation, 4-2](#page-29-1)

#### **U**

[user attribute descriptions, A-1](#page-36-5) [user exit technology, 3-2](#page-23-4)

#### **X**

XML files [copying, 2-2](#page-13-9) [importing, 2-6](#page-17-3)